## **HDA-8100 Coax Digital Inputs**

Last Modified on 06/15/2022 12:13 pm EDT

URC HDA devices and software provide countless options to configure and optimize audio settings to achieve performance and flexibility for almost any application.

## One of those features is Coax Digital Inputs

This article provides a better understanding when using the **Coax Digital Inputs** on the HDA-8100 and details the procedure for configuring them when using Accelerator 3 or TC Flex 2 software.

## HDA-8100 - Rear Panel:

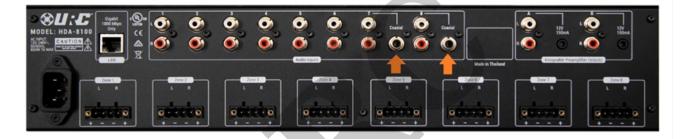

The HDA-8100 has two (2) Coax Digital Inputs. Only one (1) of these inputs can be used in the system. This is set in Accelerator 3 and TC Flex 2 in Step 3: Add URC Devices by right-clicking on the HDA-8100 in the Project Tree, then click "Properties." (see pic below)

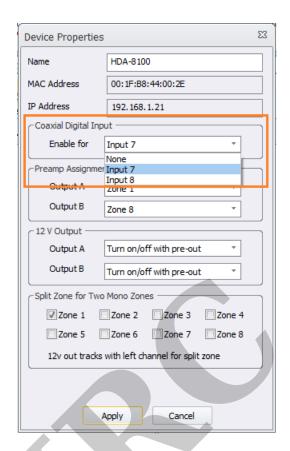

- Important Note: When you require use of the <u>analog inputs 7 or 8</u>, do not select Coaxial Digital Input 7 or 8, select "None".
- These inputs support full downmixing of any digital format that can be transferred over coaxial cable. This includes PCM, Dolby Digital® and DTS® (up to a 5.1 bitstream).
- These inputs support PCM 2.0 signal up to a 192k 24-bit.

## **Additional Information & Resources:**

Please refer to this article for additional details on using the HDA-IO digital inputs.

To learn more about HDA products and programming, please see the HDA Programmers Guide or the Accelerator 3 online Programming Guide.